# TP1 - Architecture des systèmes à processeurs - assembleur M32C/87

#### Christophe BLANC Université Blaise Pascal IUT GEII - S2 Email: christophe.blanc@lasmea.univ-bpclermont.fr Site : www.christophe-blanc.info

#### 18 mars 2009

### 1 Préparation

Lire le guide d'utilisation et faire fonctionner le  $RSK<sup>1</sup>$ . Dans ce tp, pour ne pas avoir à utiliser le RSK, nous pourrons utiliser un simulateur.

– Cr´eer un nouveau projet en respectant les options de la figure ci-dessous. Attention, vous n'avez pas le droit d'écrire sur le disque C :. Utilisez plutôt votre répertoire de travail sur le serveur (chemin sous l'option 'Directory').

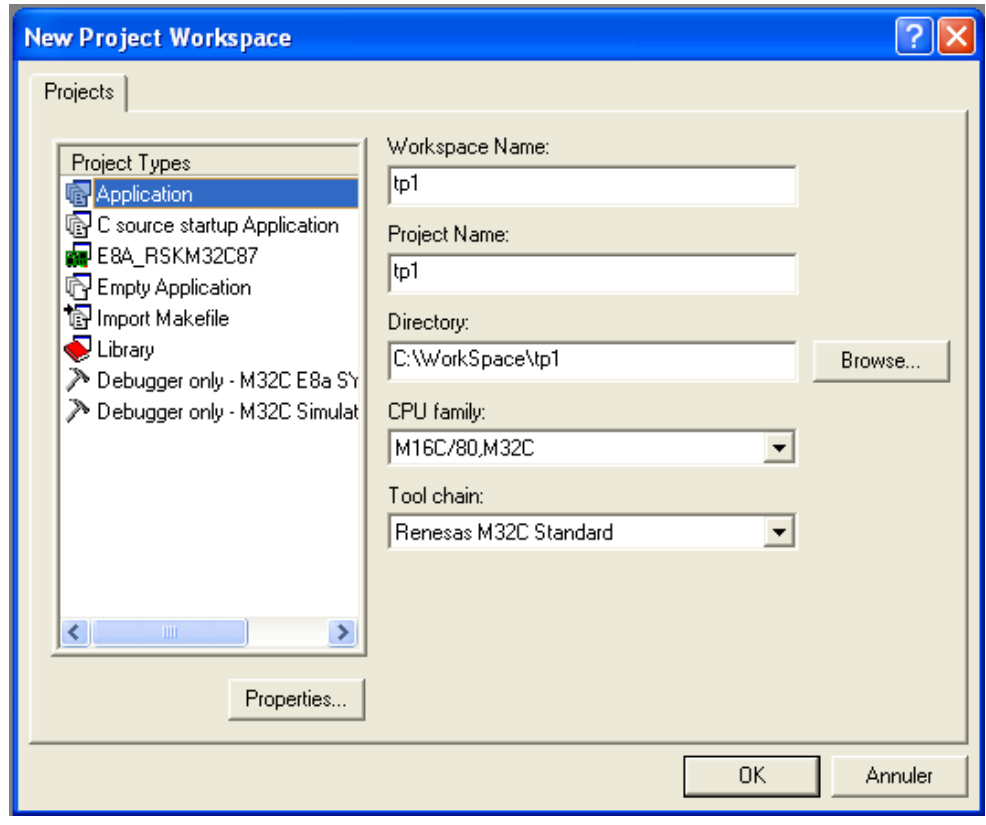

– Cliquez sur le bouton  $<\!{\rm OK}\!>$ une fois les options définies

Une fenêtre pour la création du projet apparaît. Remplissez les options comme indiquées sur la figure ci-dessous et cliquez sur <Next>.

<sup>1</sup>Renesas Starter Kit

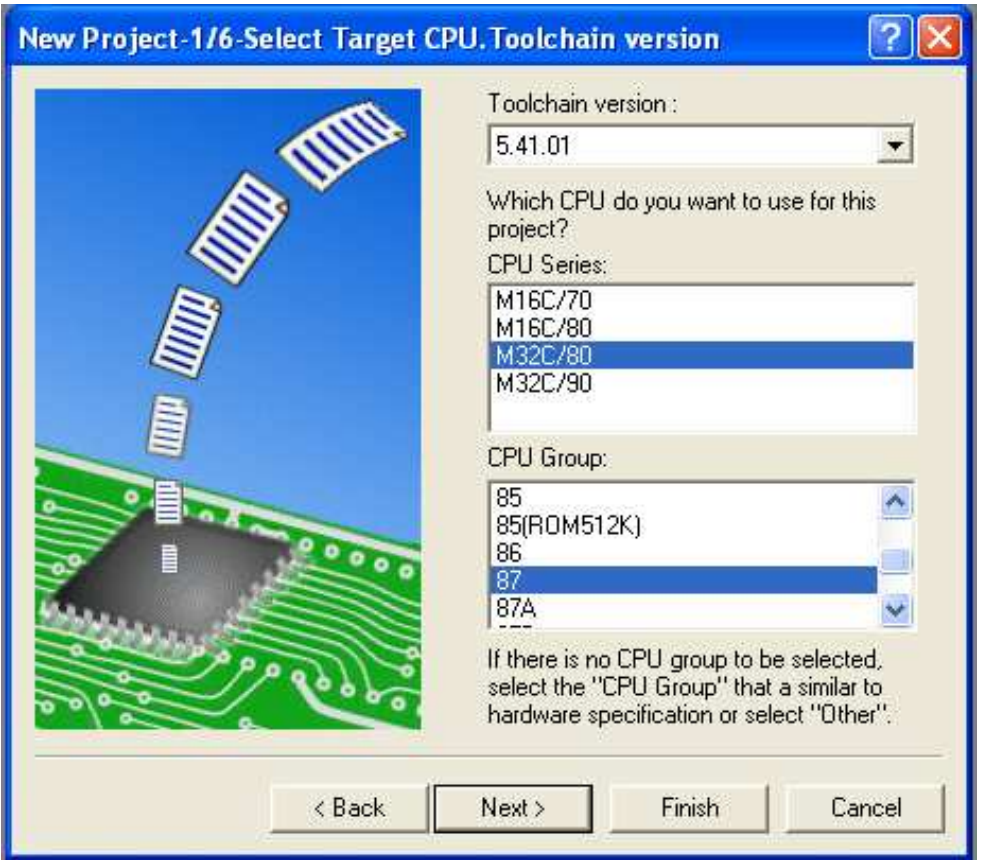

- Cliquez sur <Next> jusqu'à ce que la fenêtre "New Project  $5/6$  Setting The Target System for Debugging" apparaisse.
- S´electionnez les deux cibles comme indiqu´e sur la figure ci-dessous (on pourra travailler soit avec le RSK soit avec le simulateur).

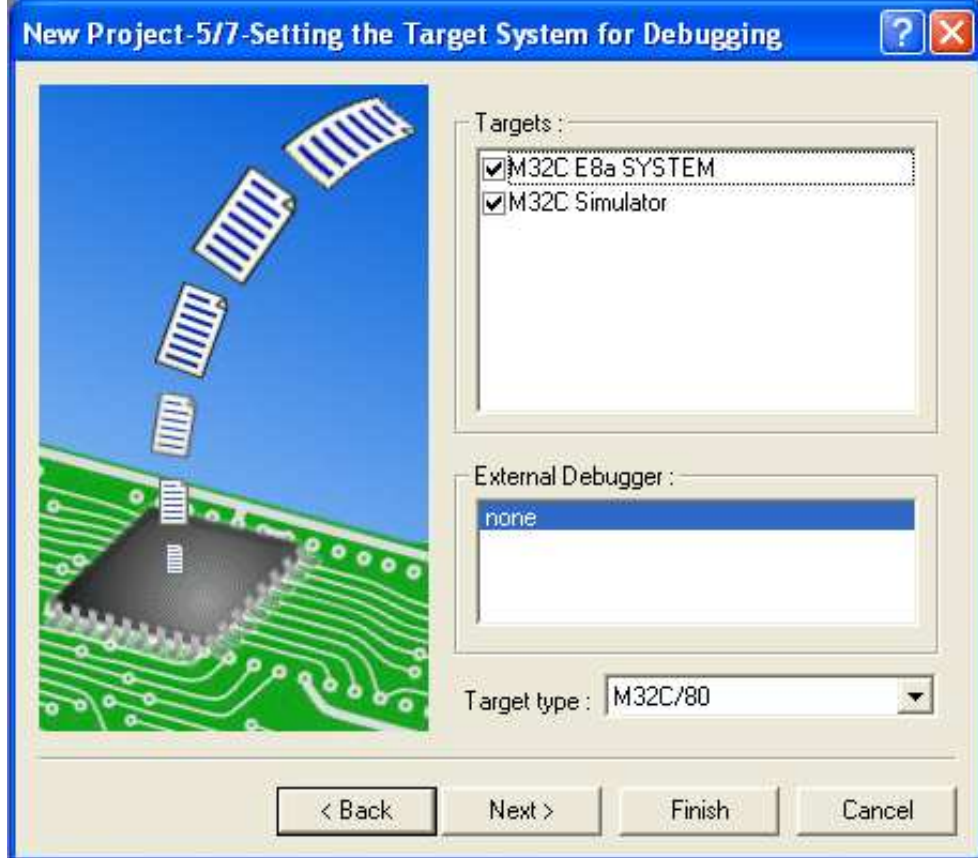

– Cliquez sur <Next> trois fois et ensuite sur <Finish> pour créer votre projet.

Vous pouvez changer de cible en la sélectionnant comme indiqué sur la figure ci-dessous.

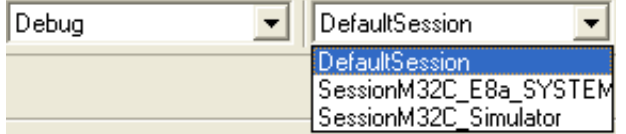

- RSK SessionM32C E8a SYSTEM : reporter vous au guide d'utilisation rapide pour remplir les options
- Simulateur SessionM32C Simulator : cliquez sur <refer> et s´electionnez le fichier "M32c8x.mcu"

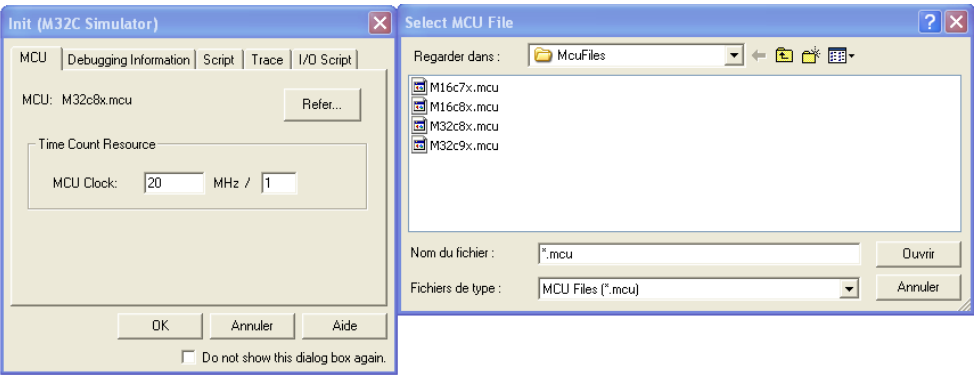

 $-$  Cliquez sur  $\langle$ OK $>$ 

Nous pouvons maintenant écrire notre premier programme en assembleur M32C/87 dans la fonction "void main(void)" du fichier "tp1.c". Pour écrire des instructions en assembleur, il faut les placer entre les deux  $\alpha$  directives  $\#\text{pragma}$  comme indiqué ci-dessous.

Exemple : instruction mov

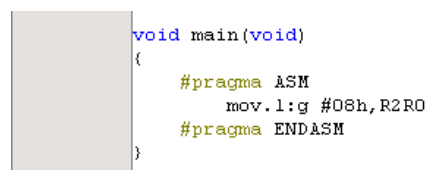

#### 2 But

Les microprocesseurs de la famille Renesas M32C/80 ont une architecture comportant 4 registres de données (R0 à R3), 2 registres d'adresses (A0 et A1) et un registre d'état (FLG).

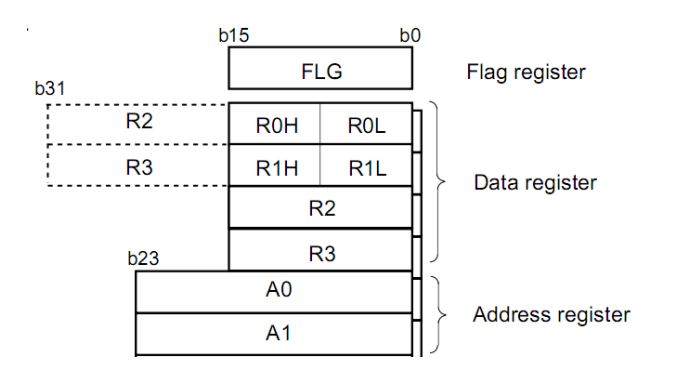

Les calculs utilisent une unité arithmétique et logique (U.A.L) fonctionnant suivant le principe décrit en cours. La taille des opérandes peut être de 8 bits (.B Byte), 16 bits (.W Word) ou 32 bits (.L Long Word).

L'opération arithmétique étant réalisée, le registre d'état (FLG - Flag Register) est mis à jour en fonction du résultat. Il comporte entre autres 4 indicateurs. La fonction assurée par chaque indicateur est :

- Bit  $0:$  Carry Flag (C Flag) indique une retenue en arithmétique non signée,
- Bit  $2:$  Zero Flag (Z Flag) signale que le résultat est nul,
- Bit  $3:$  Sign Flag (S Flag) révèle que le résultat est négatif,
- Bit  $5:$  Overflow Flag (O Flag) indique en débordement en arithmétique signée.
- Le programme source assembleur suivant permet :
	- $-$  d'utiliser les commandes élémentaires nécessaires pour faire la mise au point de programme,
	- $-$  d'observer le résultat de l'exécution d'instructions,
	- $-$  d'approfondir l'arithmétique signée en code complément à deux.

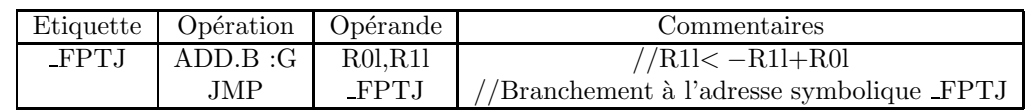

b0

Le codage de l'instruction ADD.size :G Src,Dest est :

## **ADD**

#### (6) ADD.size:G src, dest

 $b0 b7$  $d4$ s3 s<sub>2</sub>  $d3$  $d2$ 2E d1  $d0$  s1  $s<sub>0</sub>$  $\theta$  $\circ$ 0

For indirect instruction addressing, the following number is  $*1$ 

added at the beginning of code:

01000001 when src is indirectly addressed

00001001 when dest is indirectly addressed

01001001 when src and dest are indirectly addressed

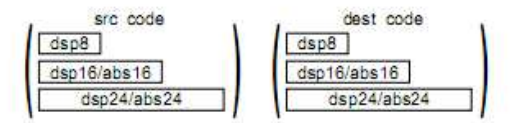

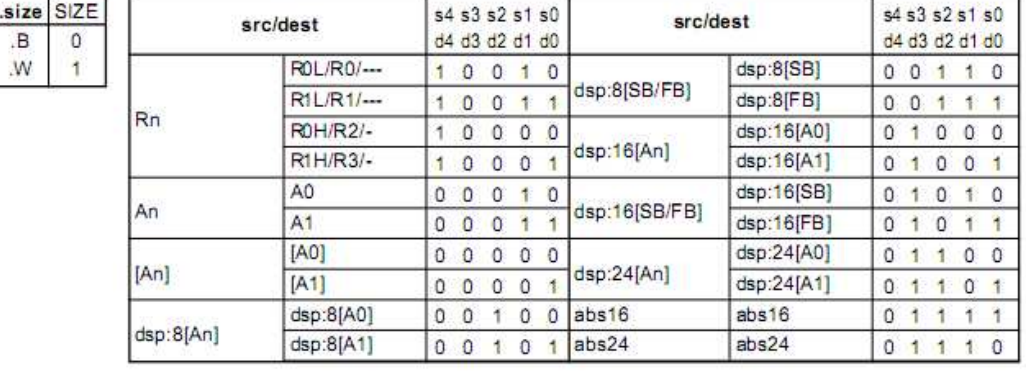

#### $(7)$  ADD.L:G src. dest

**b**<sup>o</sup> **b7**  $s4$   $s3$   $s2$  $d4$   $d3$   $d2$ d1 d0 s1 s0  $\ddot{\text{o}}$ G.  $\mathbf{I}$  $\Omega$ 

For indirect instruction addressing, the following number is added at the beginning of code:

01000001 when src is indirectly addressed

00001001 when dest is indirectly addressed

01001001 when src and dest are indirectly addressed

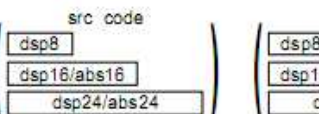

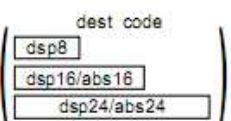

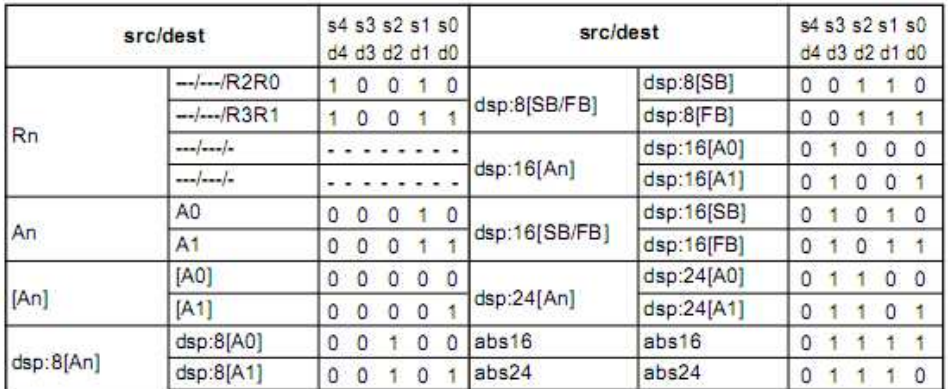

### 3 Travail à réaliser

1. Etablir le programme objet correspondant codé en binaire puis en hexadécimal. Le code objet de l'instruction JMP.B FPTJ est : \$BBFD

- 2. Sous HEW, copier les instructions assembleur dans la fonction "void main(void)" du fichier "tp1.c" entre les deux directives "#PRAGMA ASM" et "#PRAGMA ENDASM".
- 3. Compilez le programme (cible : SessionM32C Simulator) : 0 Errors, 0 Warnings
- 4. Connectez vous à la cible et downloader le programme sur la cible.
- 5. Placez un point d'arrêt sur la ligne " FPTJ : add.b :G R0l,R1l"
- 6. Retrouver le code objet de la question 1 en utilisant la commande "Disassembly" du menu "View"
- 7. Retrouver le code objet de la question 1 en utilisant la commande View− >CPU− >Memory
- 8. Cliquez sur <Reset Go>
- 9. En utilisant, le bouton <Step Over> expliquer le fonctionnement du programme
- 10. Pour afficher le contenu des registres du microprocesseur, cliquez sur View− >CPU− >Registers
- 11. Initialiser (en cliquant  $2x$  sur le nom du registre) le contenu des registres avec les valeurs définies dans le tableau ci-dessous. Puis faire exécuter le programme en pas à pas en notant précisément :
	- le contenu des registres R0 et R1
	- le contenu du registre d'´etat
- 12. Interpréter les résultats en particulier le contenu du registre d'état. Valeurs initiales des registres R0 et R1 pour l'addition sur 8 bits :

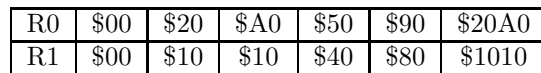

13. Reprendre les mêmes manipulations en utilisant une addition sur 16 bits (ADD.W : G) puis sur 32 bits (ADD.L :G)

Valeurs initiales des registres R0 et R1 pour l'addition sur 16 bits :

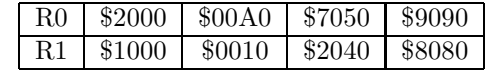

Valeurs initiales des registres R2R0 et R3R1 pour l'addition sur 32 bits :

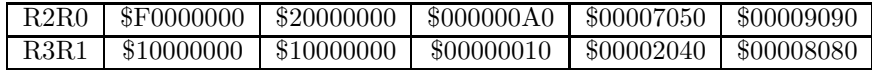

14. Conclusions